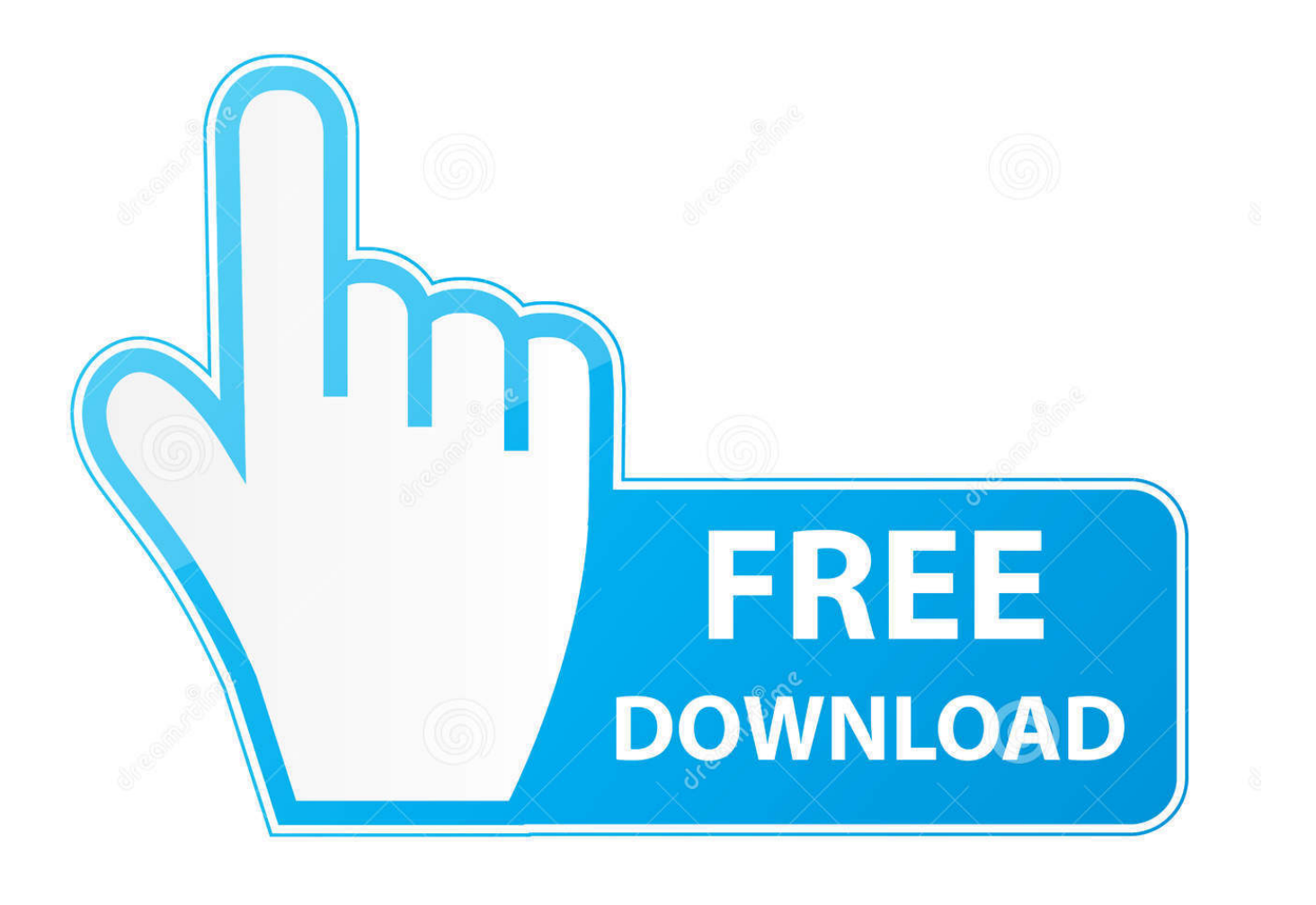

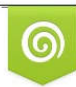

Download from Dreamstime.com reviewing purposes only D 35103813 C Yulia Gapeenko | Dreamstime.com

É

[Human Figure 3d Max](https://geags.com/1tjgvi)

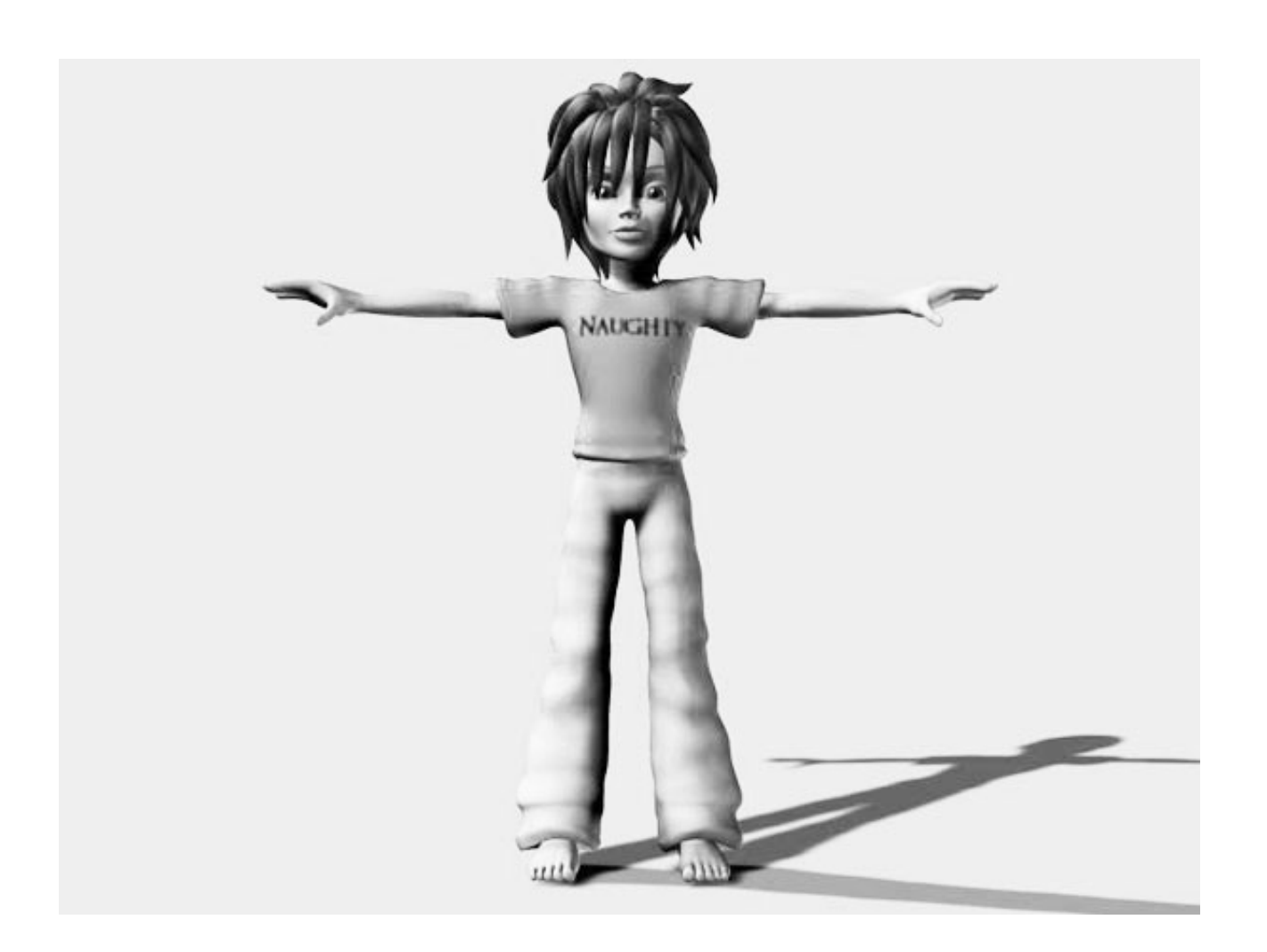

[Human Figure 3d Max](https://geags.com/1tjgvi)

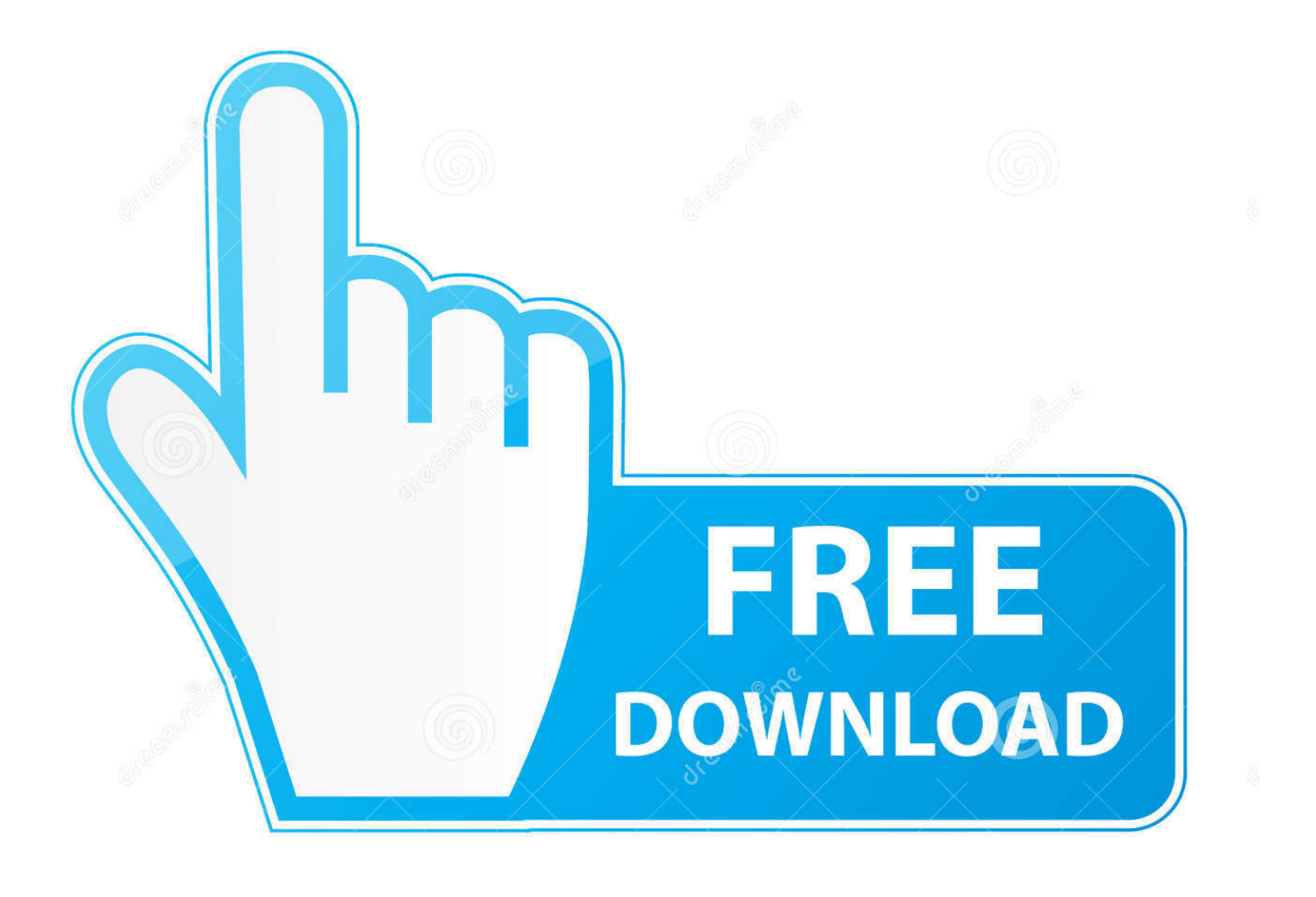

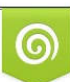

Download from Dreamstime.com or previewing purposes only D 35103813 O Yulia Gapeenko | Dreamstime.com

P

This 'reference' position, in which the biped is aligned to the mesh, is necessary when a mesh is linked or attached to the biped with Physique.. After fitting a biped to a mesh in Figure mode, use Save on the Biped rollout to save a figure (FIG) file.

- 1. human figure
- 2. human figure png
- 3. human figure cad block

• To define biped structure: Use the, available in Figure mode, to tailor the biped to a character mesh.. This is a basic procedure where you simply rotate the biped limbs in Figure mode and then exit Figure mode; the posture will be corrected for the entire animation.. You can restore the relationship or 'fit' position between the biped and the mesh at any time by activating Figure mode, regardless of which motion file happens to be loaded.

# **human figure**

human figure, human figure drawing, human figure sketch, human figure png, human figure poses, human figure architecture, human figure model, human figure silhouette, human figure vector, human figure reference [Zoom Player - Alba 4K skin crack](http://eladpecul.unblog.fr/2021/02/24/zoom-player-alba-4k-skin-crack-download-offline-activation-extra-quality/) [download offline activation](http://eladpecul.unblog.fr/2021/02/24/zoom-player-alba-4k-skin-crack-download-offline-activation-extra-quality/)

• To scale a character: Use the Height setting on the Structure rollout to scale a complete character (that is, a biped and mesh attached with Skin or Physique).. For example, if the biped shoulder joint is too far out relative to the mesh shoulder, then the modifier must be inactivated and the biped limbs adjusted.. Then, if using Physique, apply the Reinitialize command before reactivating the modifier.. After creating a biped, make all biped structural changes on the Structure rollout.. There are many excellent books on human anatomy for artists This book does not pretend to be one. [Free Garageband 10. 2 Au Plugins](https://kimberlylacey.doodlekit.com/blog/entry/13594715/free-garageband-10-2-au-plugins-download) [Download](https://kimberlylacey.doodlekit.com/blog/entry/13594715/free-garageband-10-2-au-plugins-download)

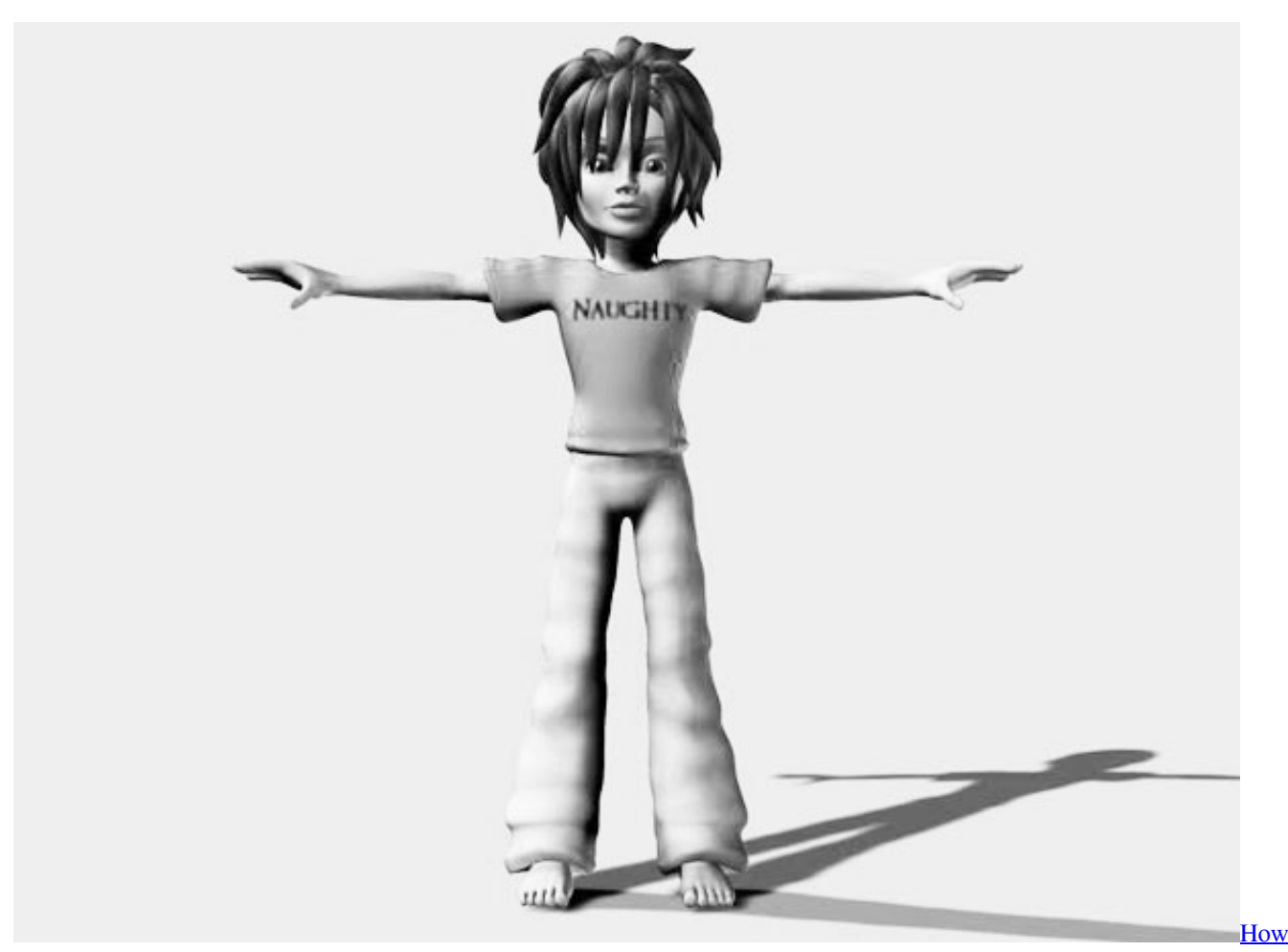

[To Get Mcleaks For Mac 2017](https://modest-galileo-3f331f.netlify.app/How-To-Get-Mcleaks-For-Mac-2017)

## **human figure png**

### [Neil Patel Advanced Marketing Program Free Download](https://sendwerquibrit.mystrikingly.com/blog/neil-patel-advanced-marketing-program-free-download)

 Download 3d Human figure from IKEA model available in oth, obj, fbx, max format The 3D animator should have knowledge of the skeletal/muscular system and the manner in which it works as a mechanical device.. Without this understanding it is very difficult to portray the human character in its various attitudes and movements.. Rotating the biped's spine objects in Figure mode will correct the character's posture for the entire animation.. Free intergraph geomedia 6 1 pro rar programs Set the biped structure before 'fitting' the biped to the your mesh character.. Human 3D Models Show: View as: Sort by: Per page • As a reference position to fit a biped to a mesh: Use Figure mode to fit a biped to a character mesh. [Fl Studio 12.4 2 Mac Download](https://brave-benz-666d2a.netlify.app/Fl-Studio-124-2-Mac-Download)

## **human figure cad block**

#### [serial time out labview student](https://meldymachi.substack.com/p/serial-time-out-labview-student)

If you accidentally reposition the biped in Figure mode, load the figure file • For adjusting a biped after a mesh is attached to correct biped joint location: After using the Skin or Physique modifier to attach a character mesh to the biped, you might want to reposition a biped limb relative to the mesh.. After positioning the biped to fit within a mesh, leave Figure mode on while attaching a mesh to the biped with Skin or Physique, or when using Select And Link on the main toolbar to link the mesh objects of a character to the biped.. For example, if your character wears shoes or if its toes do not need to be keyframed individually, you might want to use one toe with one toe link.. After loading a BIP motion file, for example, you might find that the character is hunched too far forward during the entire animation.. • For adjusting a biped after a mesh is attached to correct posture in a motion file: Figure mode is also used to make adjustments after a character mesh is attached or linked to the biped. cea114251b [Download cheat persona 3 portable ppsspp](https://crechatrhinat.shopinfo.jp/posts/14856803)

cea114251b

[Download Android For Mac](https://eloquent-wiles-9e97f4.netlify.app/Download-Android-For-Mac)